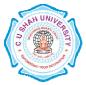

# C. U. SHAH UNIVERSITY - WADHWANCITY

## FACULTY OF MANAGEMENT STUDIES BACHELOR OF BUSINESS ADMINISTRATION (BBA)

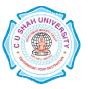

# SEMESTERI (ONE) Name of SubjectComputer Applications

CODE 4MS01COA1

### **Teaching & Evaluation Scheme**

| Teaching Hours / Week |    |    | Evaluation Scheme (MARKS) |            |          |       |
|-----------------------|----|----|---------------------------|------------|----------|-------|
| Th                    | Tu | Ρ  | Total                     | University | Internal | Total |
| 02                    | 0  | 04 | 06                        | 70         | 30       | 100   |

#### Objectives

- Introduce Information Technology and Computers.
- To make students familiar with Word Processor
- Help to understand basic concepts of Internet
- Help to deal with Workbook

## Prerequisite

• Basic operation of Computer System (On/Off, Power Supply etc...)

#### **Course outline**

| Sr.  | Course Contents                                                          |          |
|------|--------------------------------------------------------------------------|----------|
| No.  |                                                                          | of Hours |
| Theo | ry                                                                       | -        |
| 1    | Hardware, Software, Input, Output and Storage Devices                    | 04       |
| 2    | Desktop and Taskbar Properties, My Computer, Control Panel (Mouse,       | 03       |
|      | Keyboard, and Date/Time), Recycle Bin and Documents.                     |          |
| 3    | Windows 98 Accessories - WordPad, Paint, Calculator                      | 03       |
| 4    | File & Folders- Creation of Folders, Copying, Moving, and Deleting files | 03       |
|      | and folders, File management utility, Explorer and creation of Shortcut. |          |
| 5    | Dialog Box- Display property, Drive property, File property. Printing of | 03       |
|      | Files                                                                    |          |
| 6    | Concept of WWW                                                           | 02       |
| 7    | Internet and Intranet, Difference between Internet and Intranet          | 01       |
| 8    | Modems & Channels - LAN, MAN & WAN – NetworkTopologies                   | 02       |
| 9    | Introduction to Application of internete-mail, Chatting, Video           | 02       |

|             | Conferencing                                                              |    |  |  |
|-------------|---------------------------------------------------------------------------|----|--|--|
| 10          | Introduction to computer Virus and Antivirus.                             |    |  |  |
|             | Total Hours                                                               |    |  |  |
| Pract       | ical                                                                      |    |  |  |
| 12          | WordPad, Paint, Calculator, System tools                                  | 03 |  |  |
| 13          | Concept of Word Processor                                                 | 01 |  |  |
| 14          | Screen Components of MS Word 2003 Window                                  | 02 |  |  |
| 15          | Creation of new Document, Opening existing Documents, Saving Document     | 03 |  |  |
|             | Page setup& Printing, Formatting of Page, Page Preview                    |    |  |  |
| 16          | Toolbar Standard and Formatting                                           | 02 |  |  |
| 17          | Selecting, Copying, Pasting, Moving, and Formatting Text                  | 03 |  |  |
| 18          | Mail Merge                                                                | 03 |  |  |
| 19          | Concepts of Workbook, Worksheet, and Cell - Entering, Editing, Deleting   | 02 |  |  |
|             | data into Cell.                                                           |    |  |  |
| 20          | Selecting, Inserting, Deleting - Cell, Rows, Columns, Ranges, Cell        | 02 |  |  |
|             | Formatting. Hiding/un-hiding Rows, Columns, Sheets                        |    |  |  |
| 21          | Statistical Functions AVERAGE(), MEDIAN(), MODE(), STDEV(), VAR ()        | 03 |  |  |
| 22          | String Functions LEN(), RIGHT(), LEFT(), MID(), PROPER(),UPPER(), LOWER() | 03 |  |  |
| 23          | Logical Functions AND(), OR(), NOT(), IF()                                | 04 |  |  |
| 24          | How to prepare a Chart using Excel                                        | 03 |  |  |
| 25          | Introduction to Computer Application                                      | 02 |  |  |
| Total Hours |                                                                           |    |  |  |

#### **Learning Outcomes**

**TheoreticalOutcome**Understanding basic operation of Window and Word Processor and the tools for word processing. Basic of Internet and operation and Workbook

Practical OutcomeDeal with word processing and the basic tools of Microsoft Word.Deal<br/>with workbook and worksheet & able to work with statistical, string<br/>and logical functions and to prepare chart

#### **Teaching & Learning Methodology**

- Lectures and Practical in Computer Lab
- Projects
- Assignments
- Practical exercise

#### **Books Recommended**

- 1. **'Exploring Microsoft Office XP'**, *John Breeden and Michael Cheek*, BPB Publications, New Delhi, 2001.
- 2. 'MS Office', Pierce, Prentice Hall of India, New Delhi, 2007
- 3. **'MS Office Plain & Simple'**, *Jerry Joyce, and Marianne Moon*, Prentice Hall of India, New Delhi, 2007.
- 4. 'MS Office Step by Step', Joyce Cox, Prentice Hall of India, New Delhi, 2007.

- 5. 'Window-98 6 in 1', Prantice Hall Publication
- 6. 'ABC of Window-98', BPB Publication

#### **E-Resources**

- 1. http//www.microsoft.com/enable/training/
- 2. http//www.baycongroup.com/word.htm
- 3. http//excelexposure.com/